# **Centrale adressable URAVISION BAES**

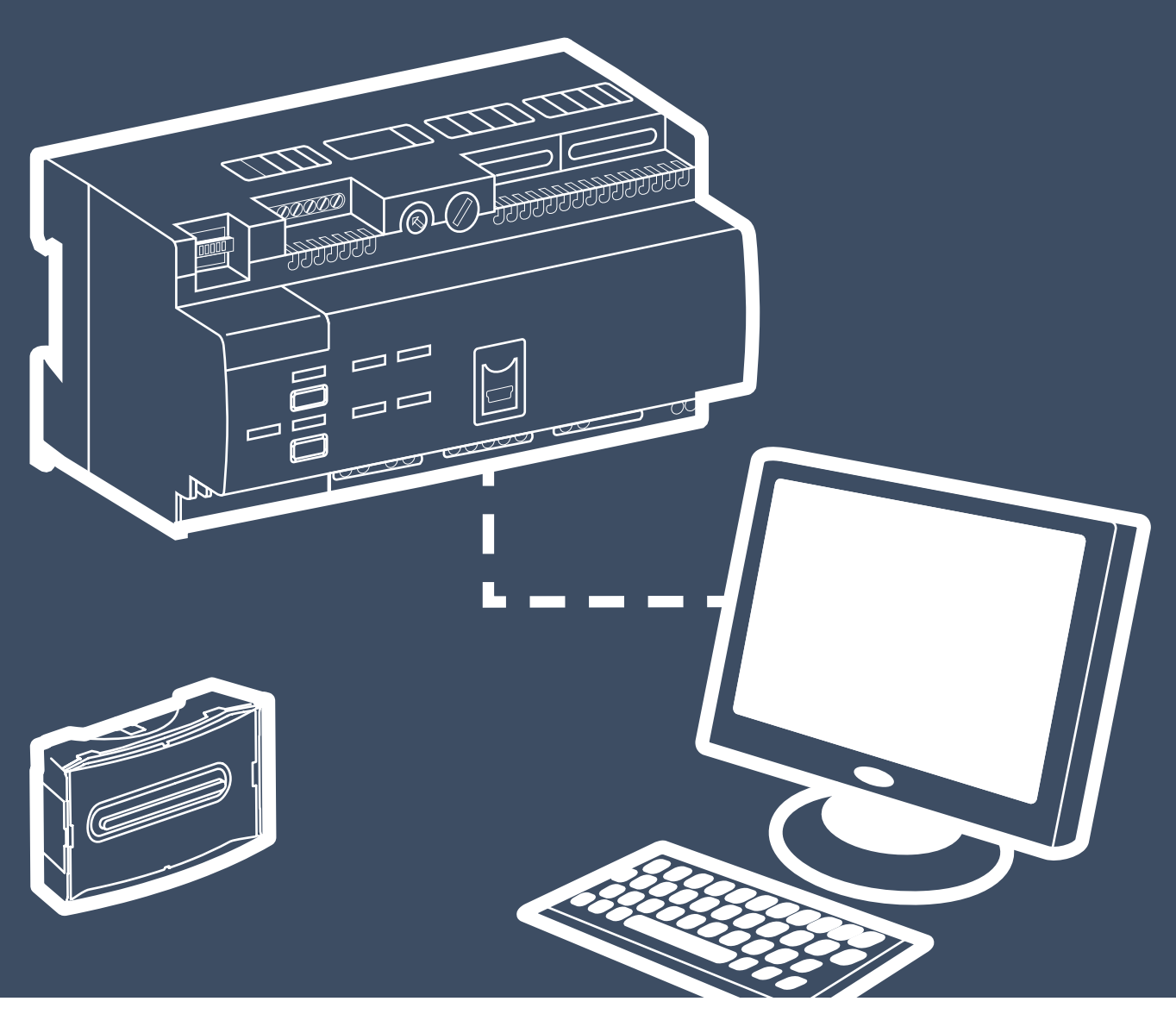

**MANUEL DE MISE EN ŒUVRE** 

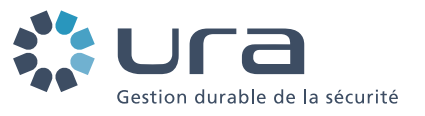

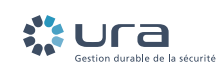

# **Sommaire**

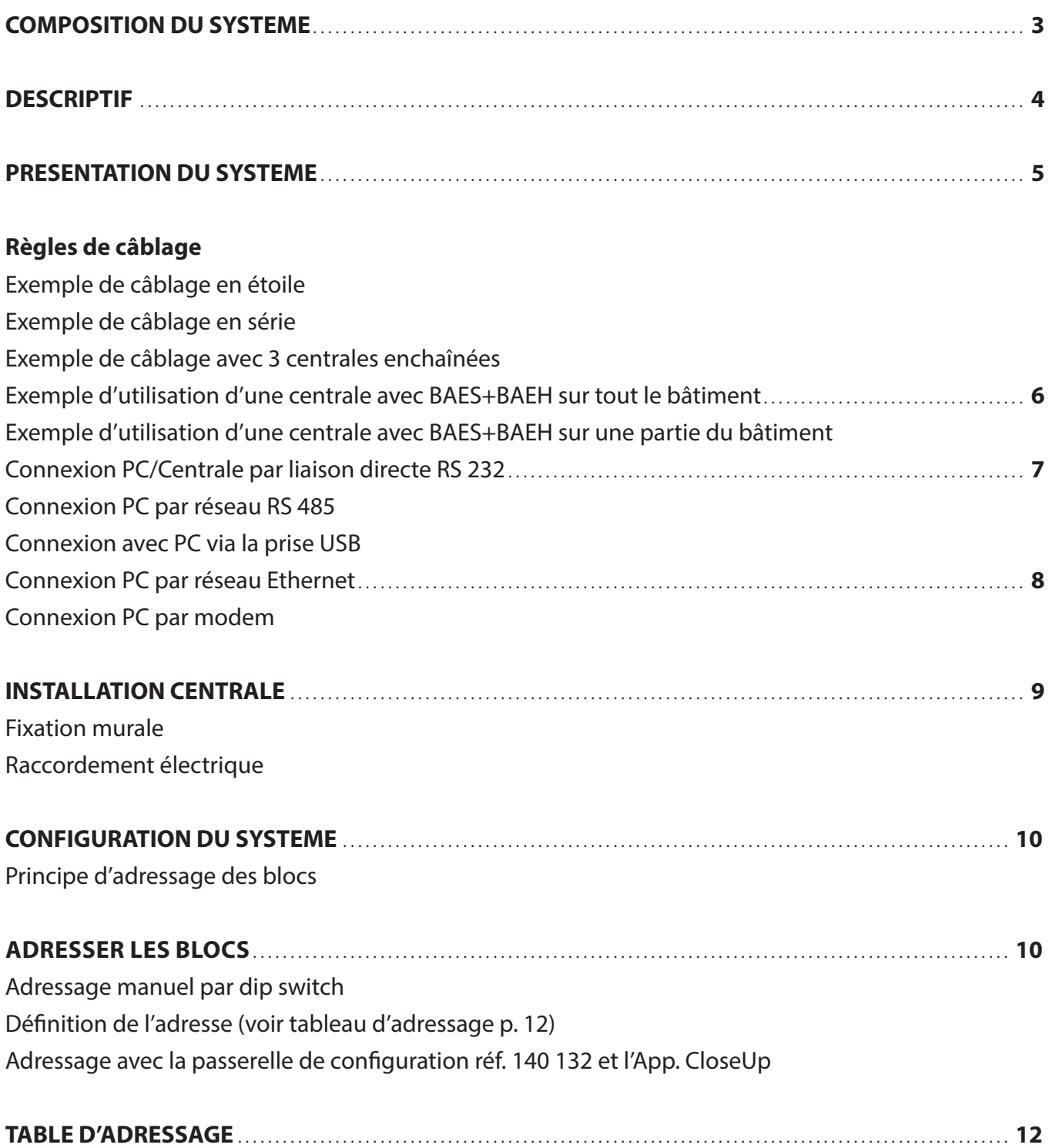

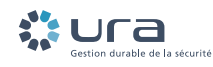

### Composition du système

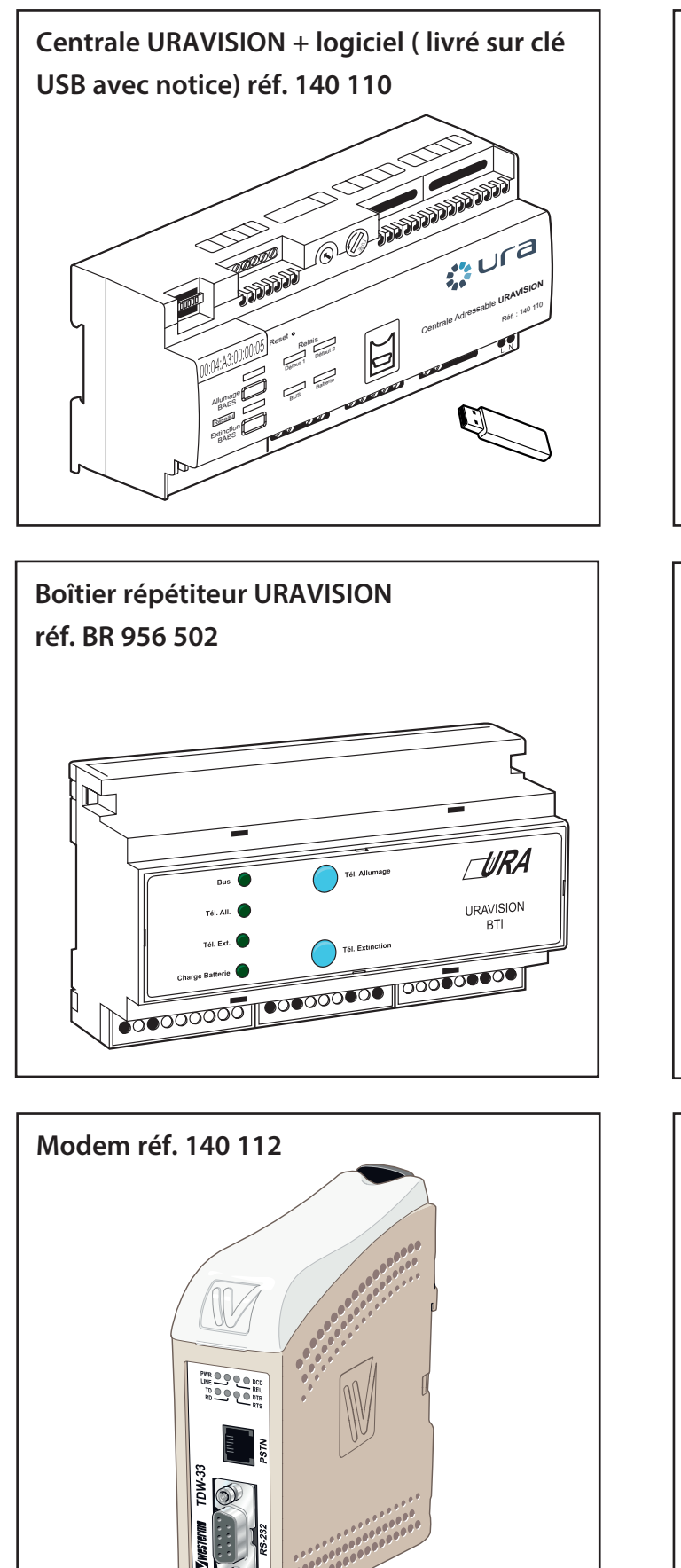

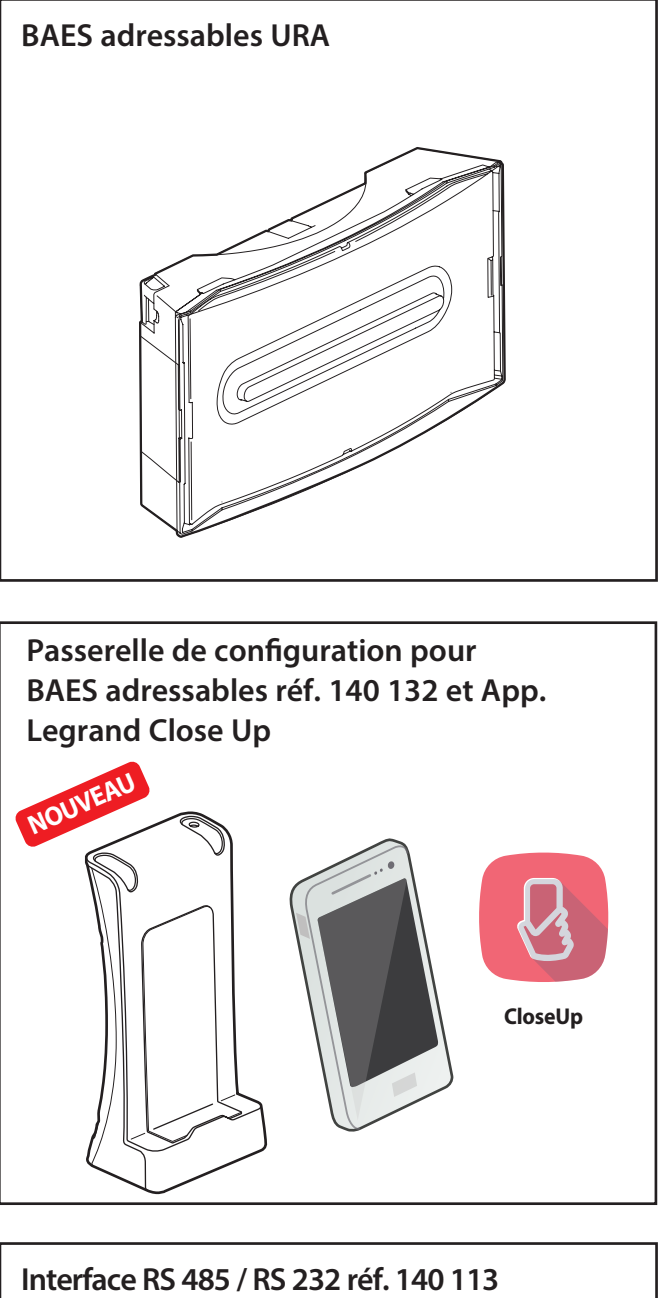

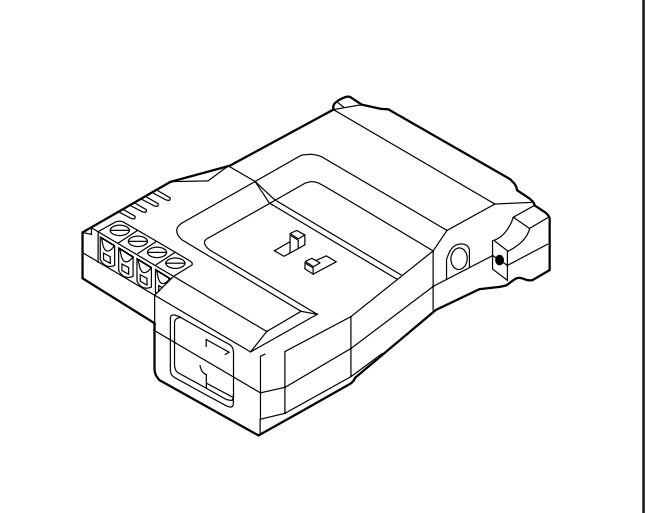

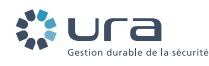

### **Descriptif**

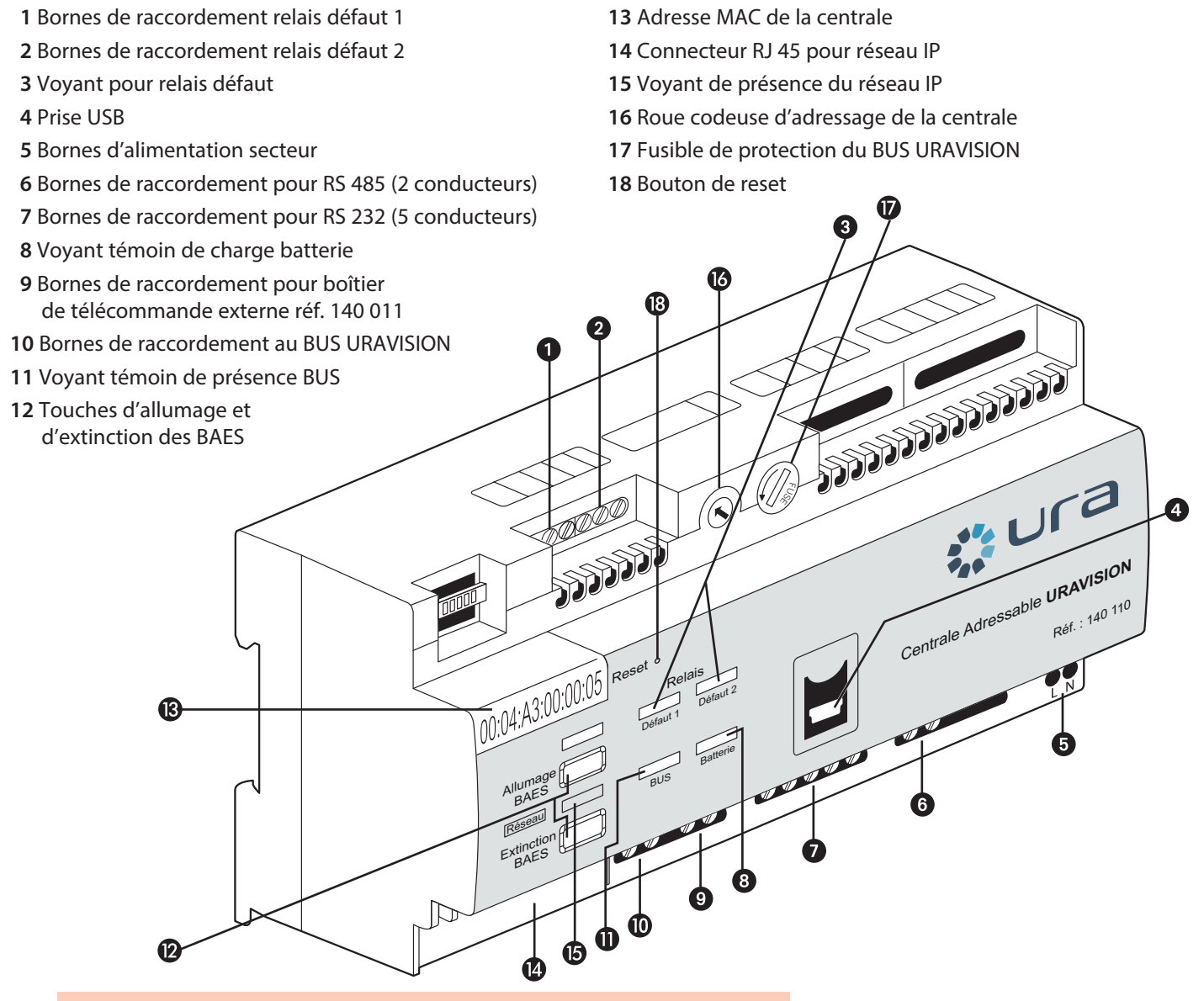

#### **CARACTERISTIQUES TECHNIQUES :**

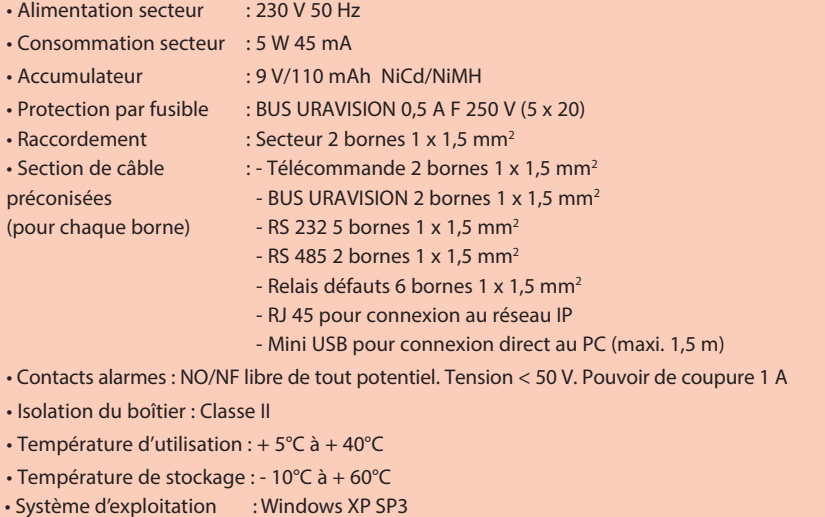

 Windows 7 pro 64 bits Windows 10 Pro RAM 1 Go

#### **IMPORTANT :**

Selon la directive européenne 91/157/ CEE du 18 mars1991, les accumulateurs qui équipent cette centrale et qui contiennent du cadmium peuvent être dangereux pour l'environnement.

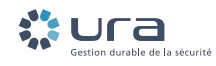

### **RÈGLES DE CÂBLAGE**

La centrale URAVISION peut surveiller jusqu'à 1023 BAES adressables avec quatre boitiers répétiteurs. La longueur maximum d'une ligne est de 500 mètres, au-delà il faut ajouter un boîtier répétiteur. La centrale et chacun des boîtiers répétiteurs peuvent être reliés à 250 BAES adressables au maximum. Câble à utiliser pour la connexion de l'alimentation et le BUS URAVISION des BAES adressables : U 1000 R2V 5G 1,5 mm2

### **Exemple de câblage en étoile**

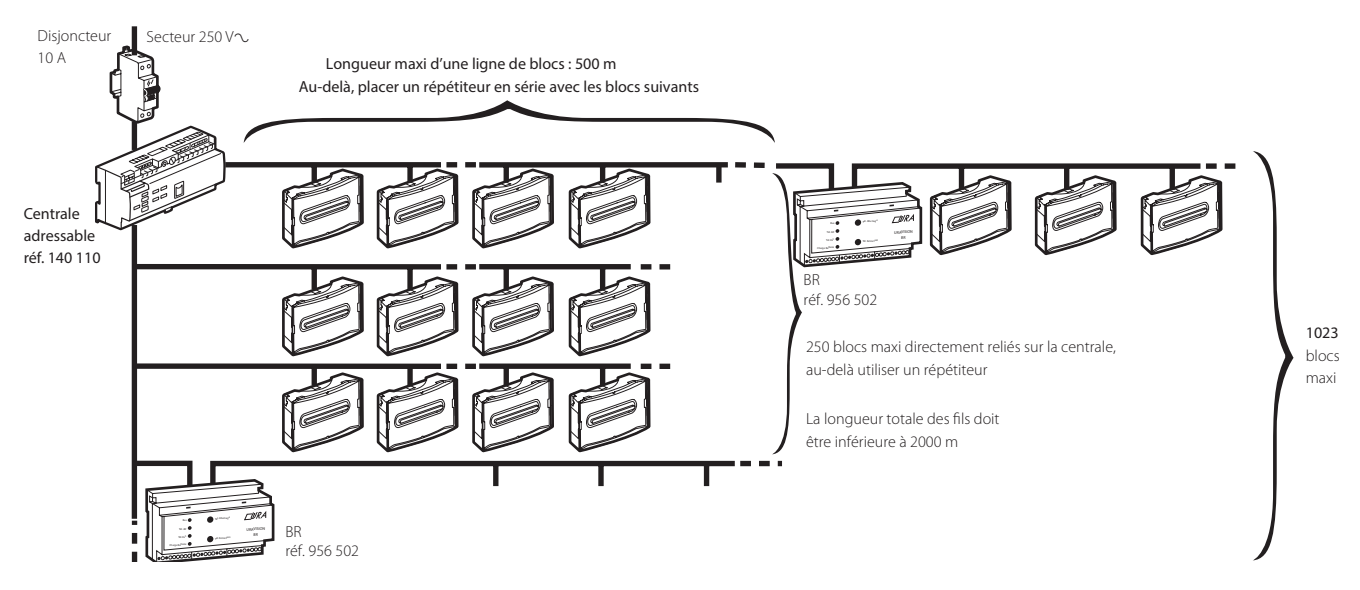

#### **Exemple de câblage en série**

Maximum 2 blocs répétiteur en série.

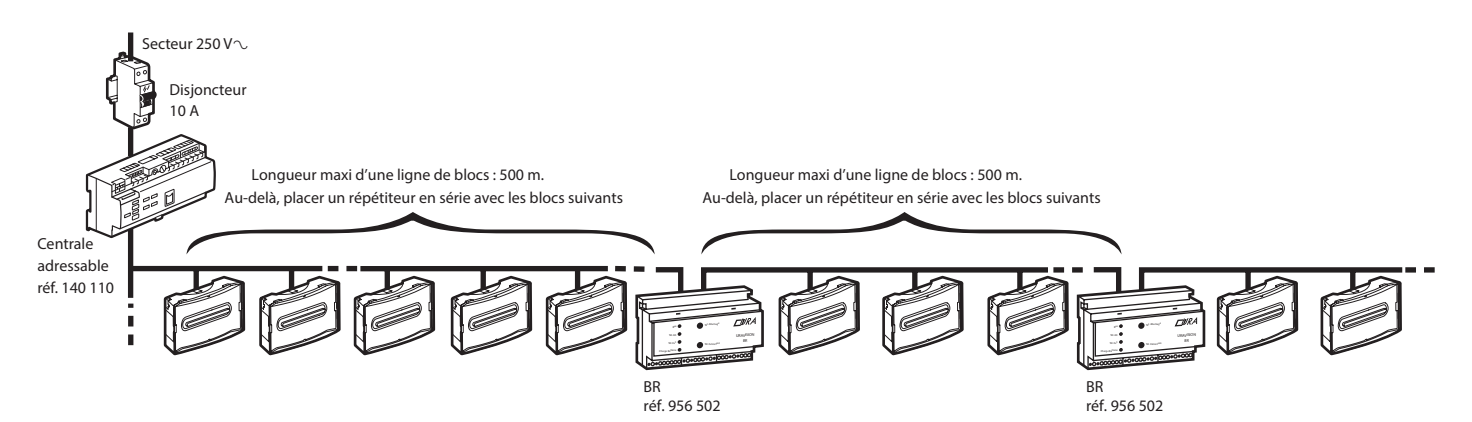

#### **Exemple de câblage avec 3 centrales chaînées**

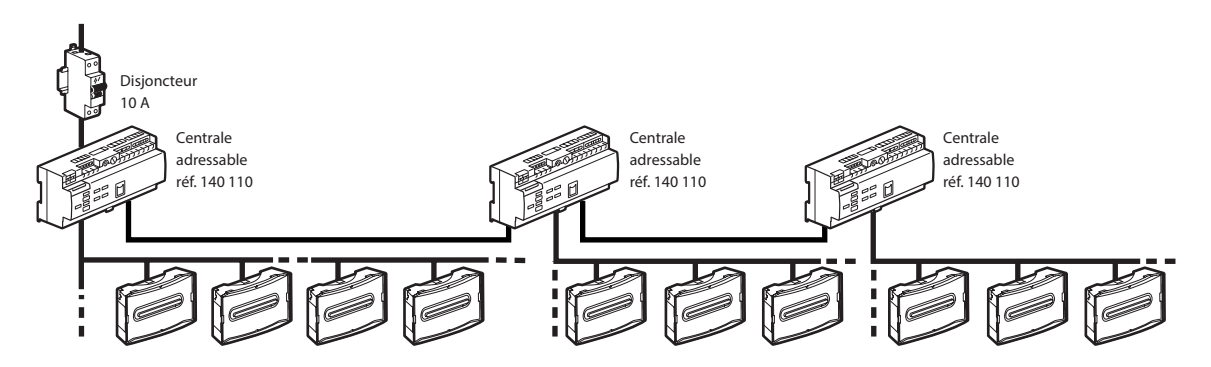

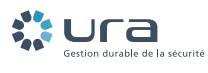

**Exemple d'utilisation d'une centrale avec BAES+BAEH et/ou Dispositif de Balisage Renforcé (DBR) sur tout le bâtiment**

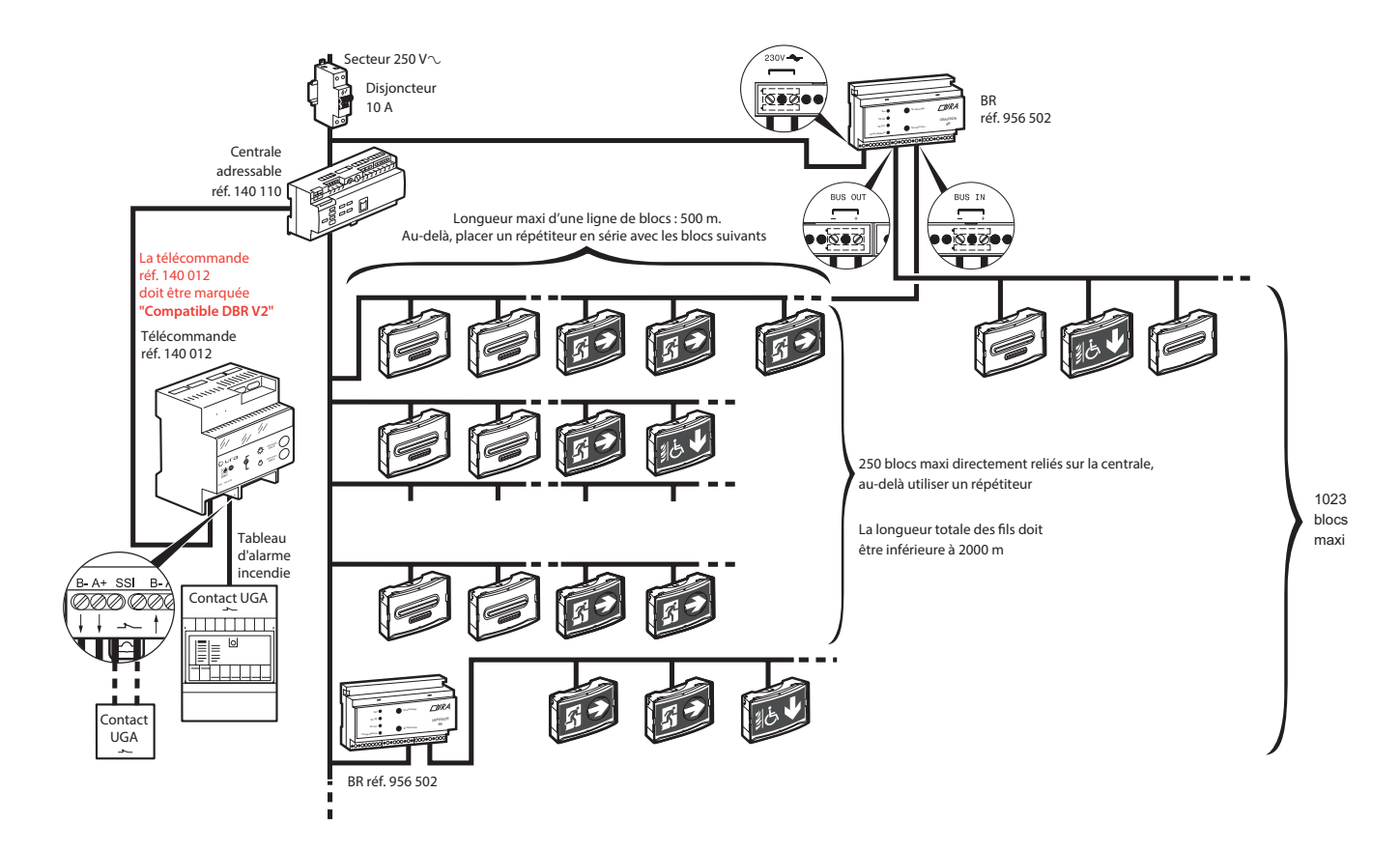

**Exemple d'utilisation d'une centrale avec BAES+BAEH et/ou Dispositif de Balisage Renforcé (DBR) sur une partie du bâtiment**

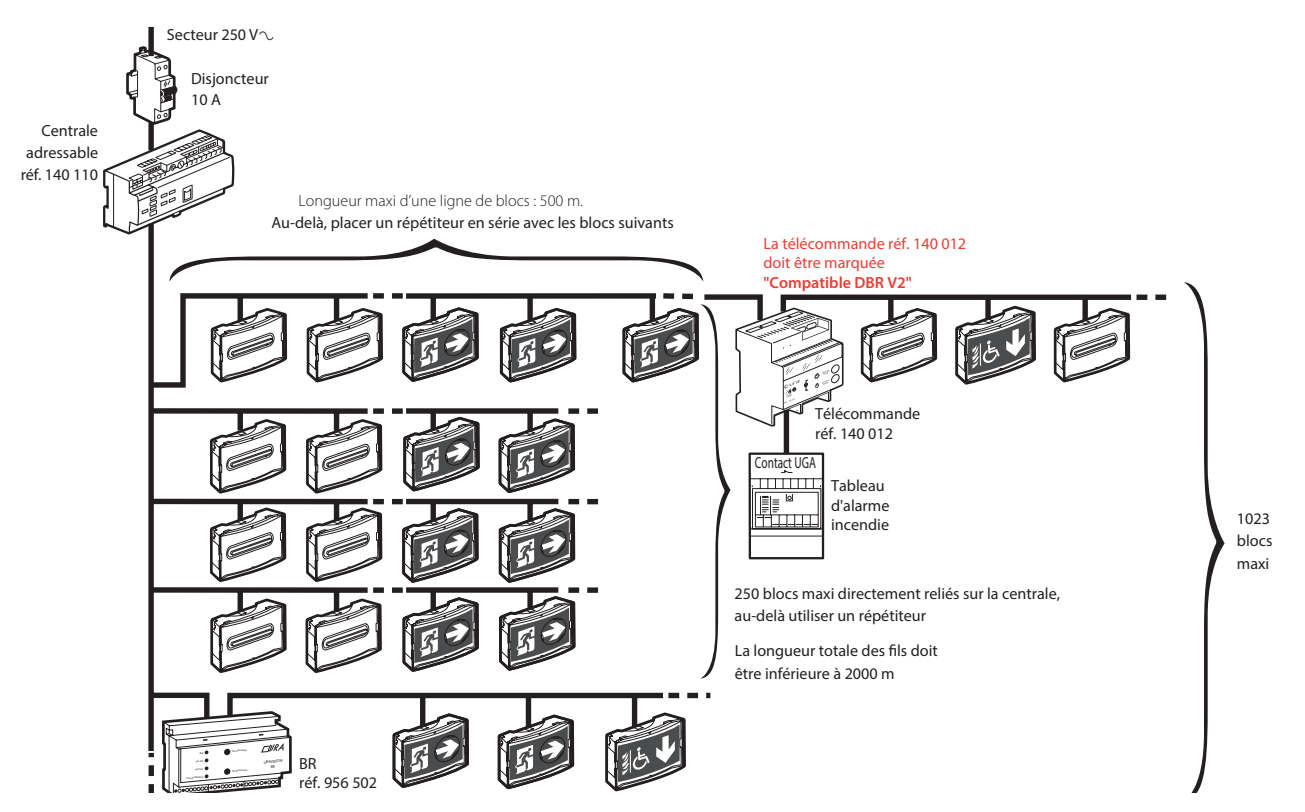

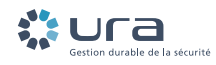

### **Connexion PC/Centrale par liaison directe RS 232**

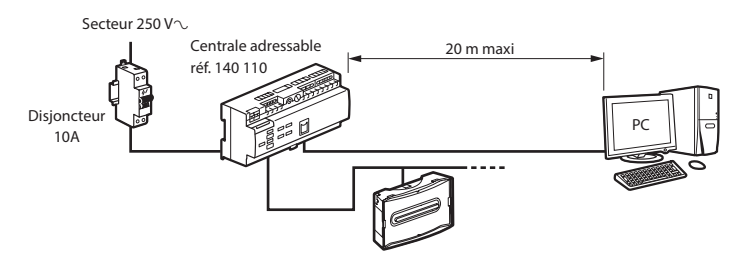

#### **Connexion PC par réseau RS 485**

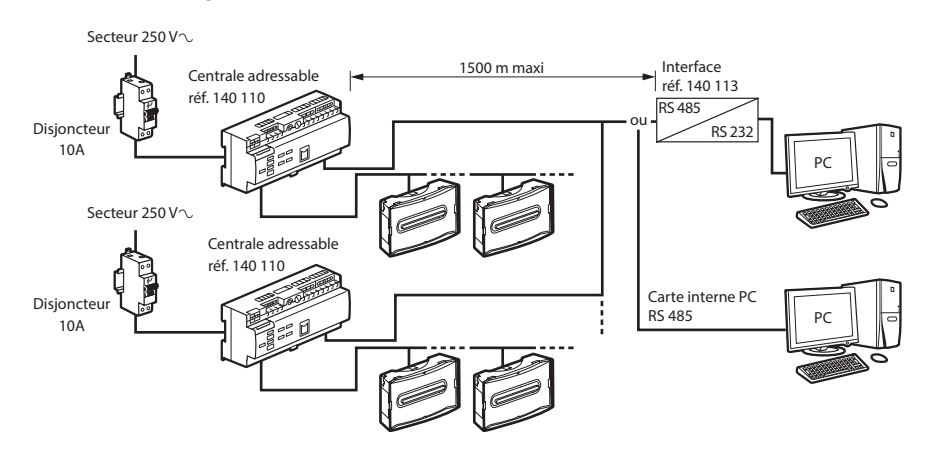

### **Connexion avec PC via la prise USB**

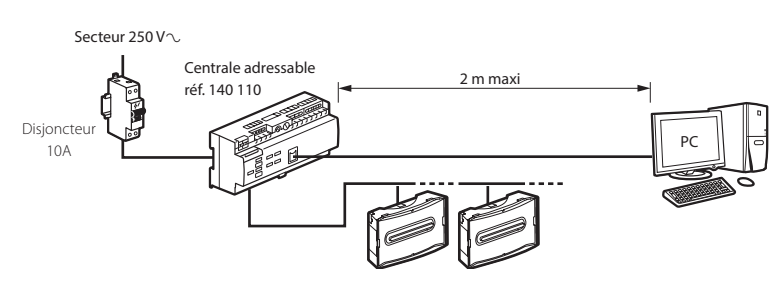

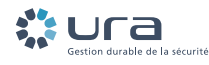

#### **Connexion PC par réseau Ethernet**

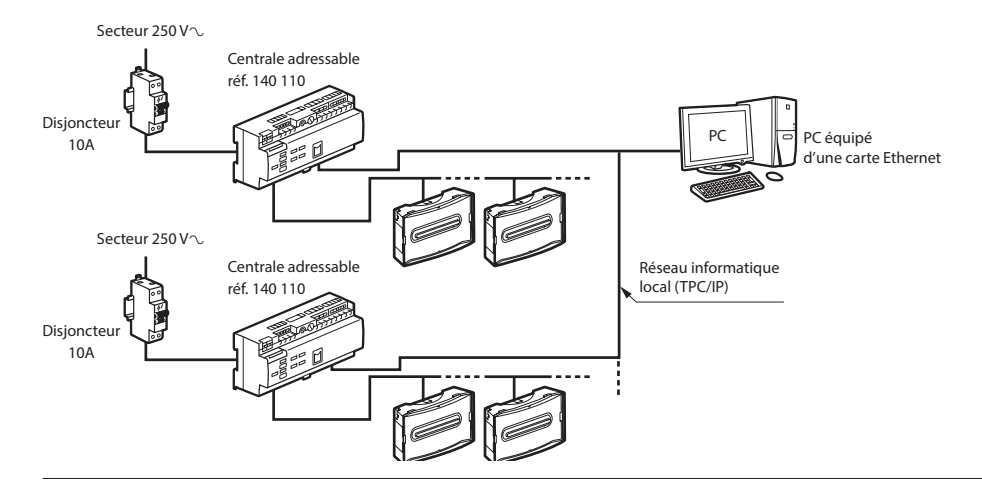

#### **Connexion PC par modem**

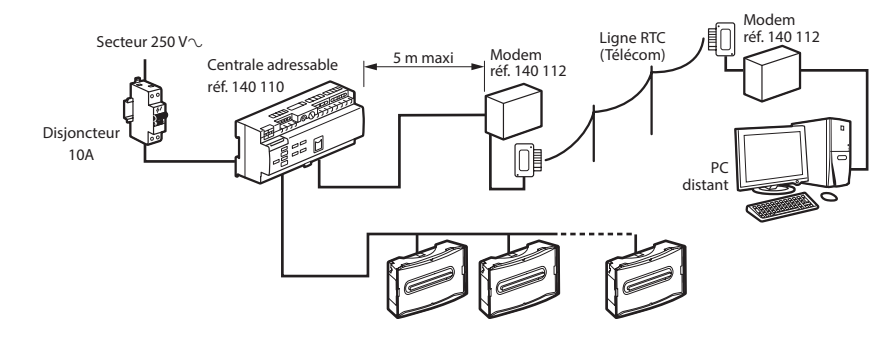

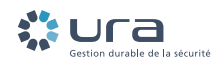

### **Installation centrale**

### **Fixation murale**

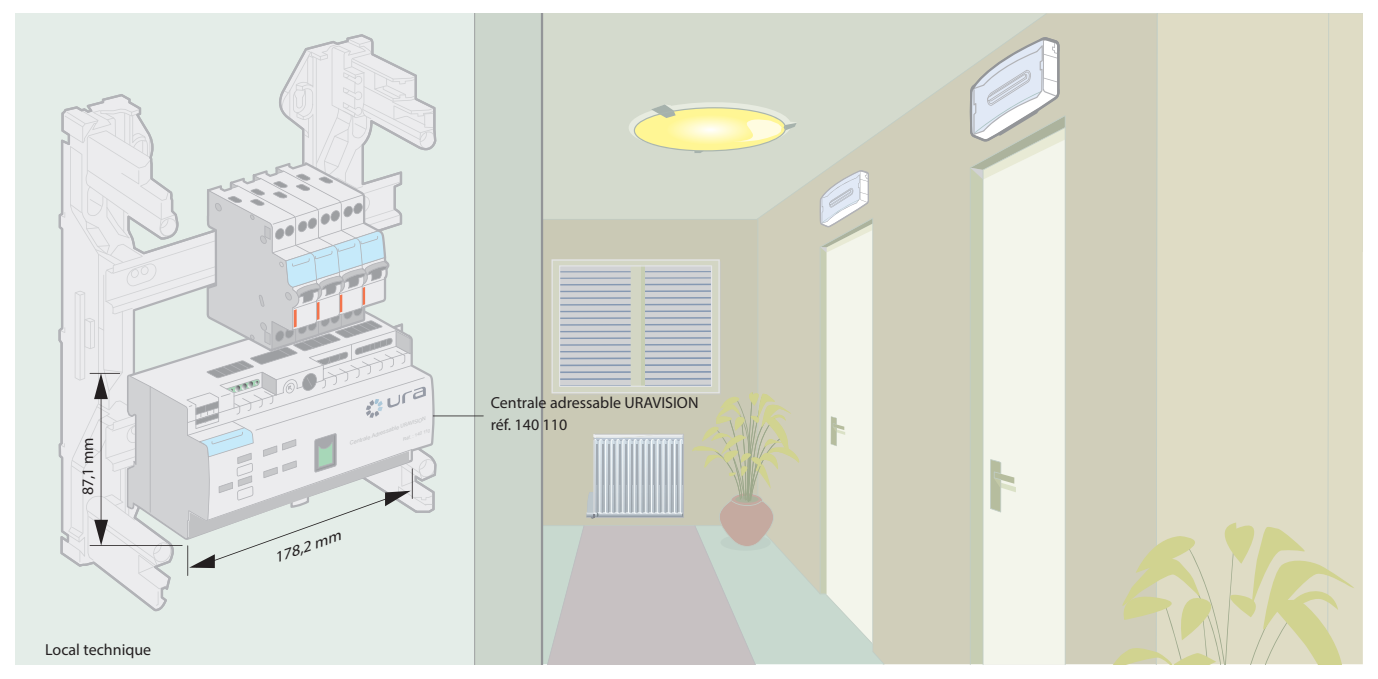

### **Raccordement électrique**

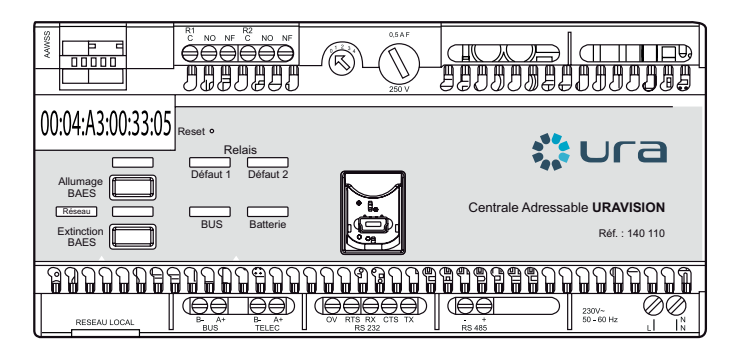

### **Câblage centrale Modem par bornier Câblage centrale sur prise DB9**

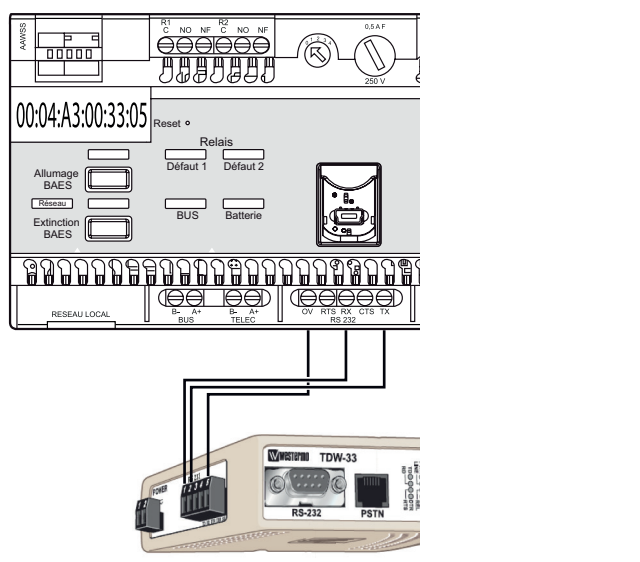

# **pour liaison avec PC ou Modem**

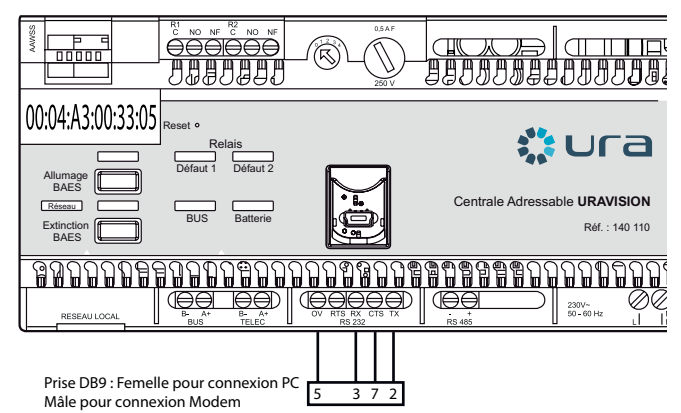

### **Configuration du système**

### **Principe d'adressage des blocs**

Les blocs URA peuvent être adressés manuellement à l'aide de la table d'adressage (p. 12) pour les blocs ayant les deux modes d'adressage (Dip switchs et technologie IR (infrarouge) (URALIFE, URAPROOF…) ou à l'aide de la passerelle de configuration réf. 140 132 et l'App. CloseUp pour les blocs adressables équipés de la technologie IR.

Attention pour les blocs mixtes, si une adresse est définie par les dip switchs, alors l'adresse du bloc sera prioritairement celle-ci. Il ne sera alors plus possible d'adresser ce bloc à l'aide du configurateur mobile, cependant les fonctions d'interrogation (tester adresse et test adressage) sont conservées.

### **Adressage des blocs**

A la livraison, le bloc est non adressé, tous les switchs sont en position «**ON**»

### **1 Adressage manuel par dip switchs**

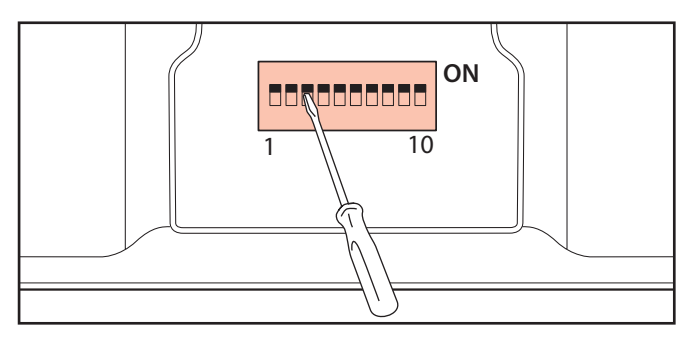

Définition de l'adresse (voir table d'adressage p. 12)

**CODAGE CODE Localisation géographique/ observation** 0 6 8 4 188888888888

Identifier l'adresse du bloc à l'aide d'une étiquette autocollante sur le bloc (visible bloc installé)

#### **2 Adressage avec la passerelle de configuration réf. 140 132 et l'App. CloseUp**

Ce mode d'adressage est possible avec tous les blocs adressables équipés de la technologie IR (infrarouge). L'application CloseUp est disponible sur Play Store et App Store.

#### **Cas 1: Adressage des blocs (sans interrogation du bloc)**

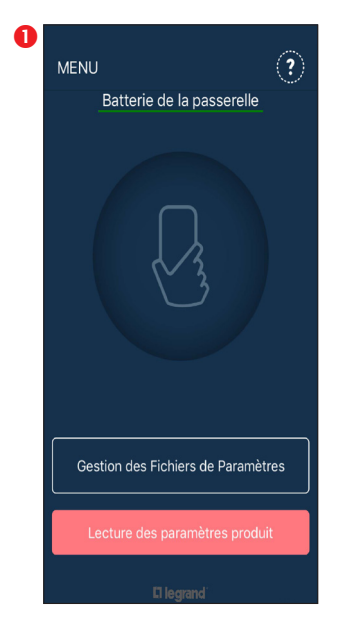

Sur l'écran d'accueil cliquer sur **«MENU»**

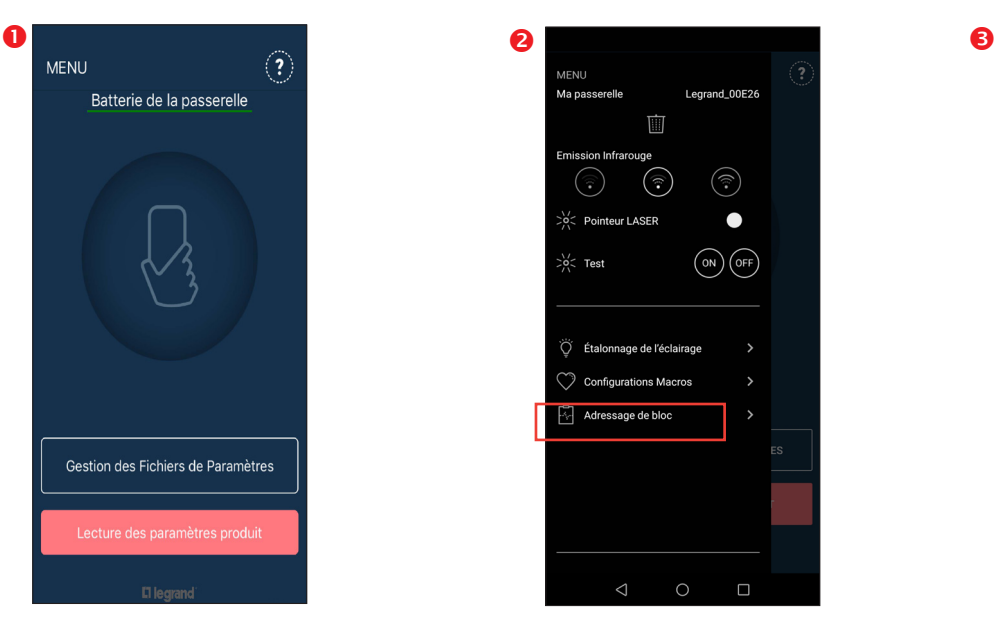

Cliquer sur **"Adressage du bloc"** Activer le pointeur laser pour s'assurer de viser le bloc à adresser

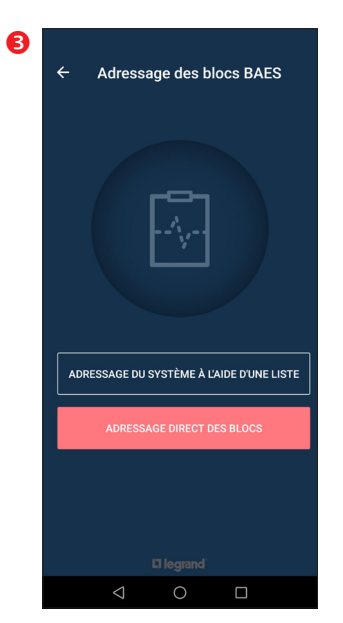

Cliquer sur **"Adressage direct des blocs"**

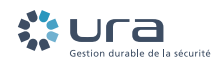

### **Configuration du système (suite)**

### **Adressage des blocs (suite)**

### **2 Adressage avec la passerelle de configuration réf. 140 132 et l'App. CloseUp (suite)**

Après avoir cliqué sur «Adressage direct des blocs» pour attribuer une adresse il faut cliquer sur «Adresse du bloc».

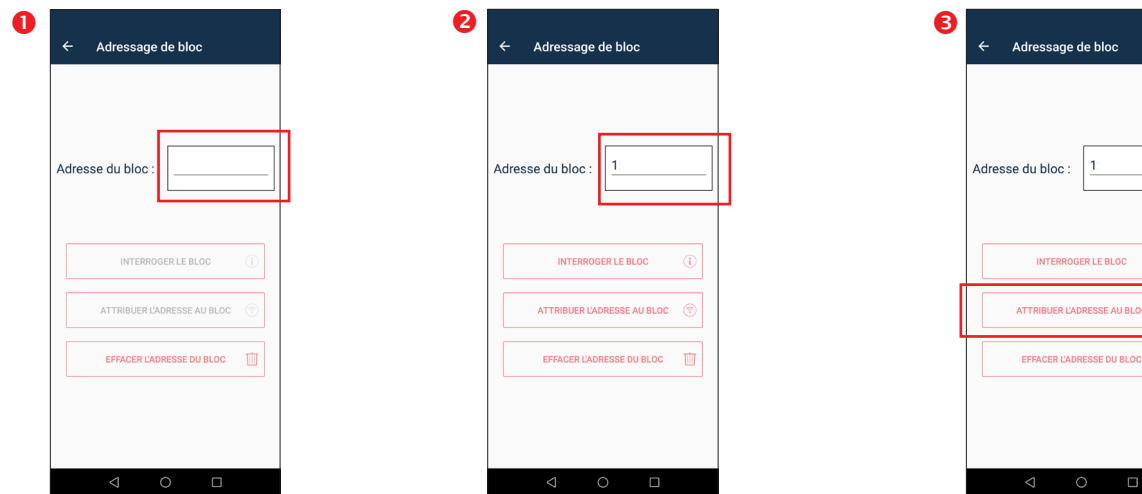

Attribuer un numéro d'adresse Terminer l'action par

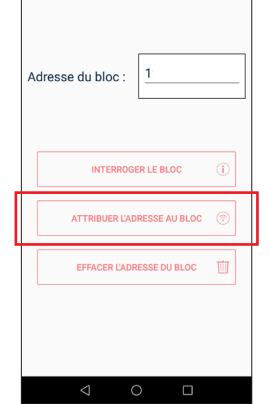

**"Attribuer l'adresse au bloc"**

Pour effacer l'adresse du bloc cliquer sur **"Effacer l'adresse du bloc"**

Adressage de bloc Adresse du bloc INTERROGER LE BLOC  $\circledcirc$ **ATTRIBUER L'ADRESSE AU BLOC**  $\odot$ EFFACER L'ADRESSE DU BLOC Ŵ

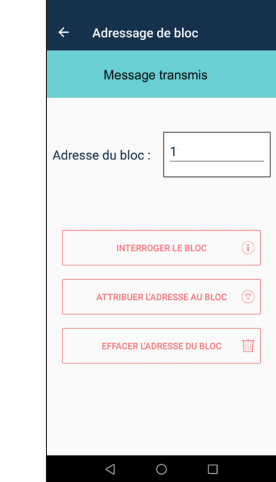

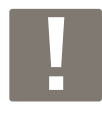

Pour les blocs des gammes URALIFE, Practice et Uraproof le bloc s'allume deux fois pour acquitter l'enregistrement de l'adresse.

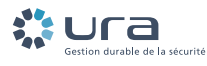

# Table d'adressage

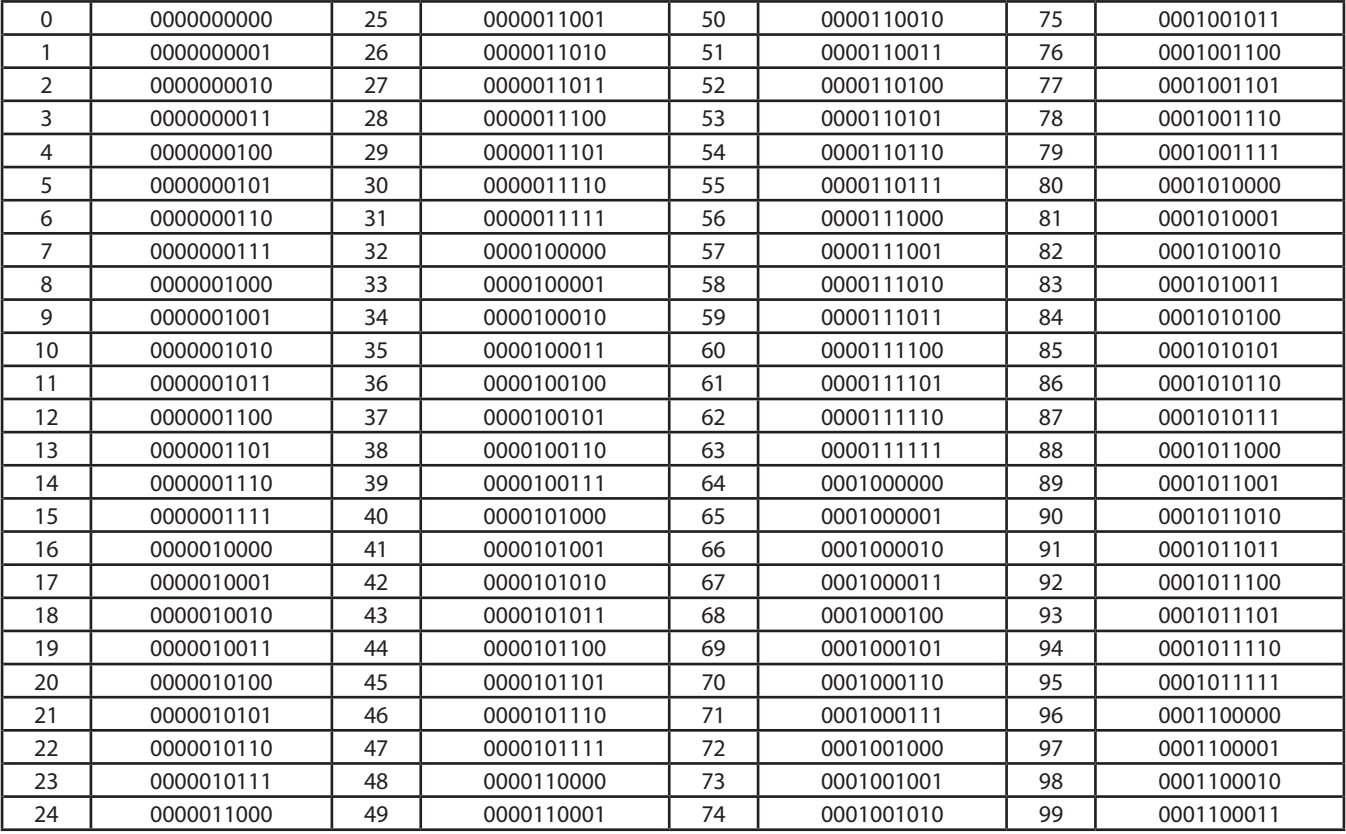

#### Exemple de codage par dip switch :

ADRESSE 512

 $512 = 512 + 0 + 0 + 0 + 0 + 0 + 0 + 0 + 0 + 0$ 

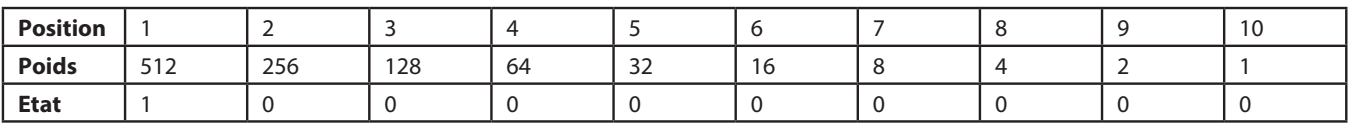

Soit  $512 = 1000000000$ 

ADRESSE 835

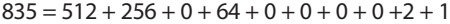

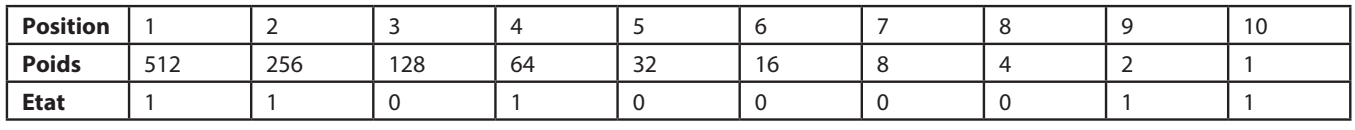

Soit  $835 = 1101000011$ 

ADRESSE 459

 $459 = 0 + 256 + 128 + 64 + 0 + 0 + 8 + 0 + 2 + 1$ 

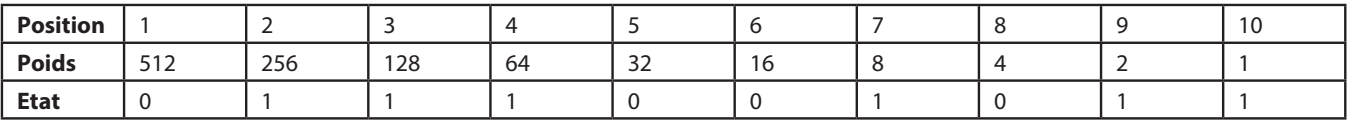

Soit  $459 = 0111001011$ 

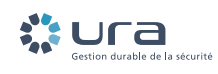

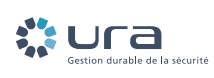

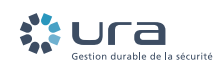

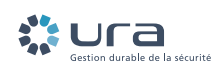

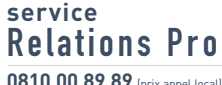

**0810 00 89 89** (prix appel local)<br>Fax : 0810 110 110<br>du lundi au vendredi 8 h à 18 h<br>E-mail : accessible sur www.ura.fr